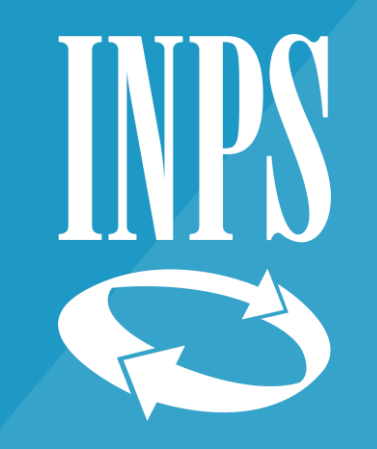

# **Recupero contributi sospesi periodo Covid: inadempienze TS 90**

Per INPS direzione provinciale Torino - Elena MARTINA – 30 Gennaio 2023 1

# Novità sul recupero della contribuzione sospesa Covid

• All'apertura dell'esercizio contabile 2023,

TS90

N9xx

QUALI

• saranno caricate in procedura recupero crediti INPS le inadempienze **TS90**

• Sono quelle relative al **recupero della contribuzione sospesa Covid19 (sospesa a partire dal 2020)**

• L'apertura automatizzata riguarda tutte le situazioni per le quali **non risultino versamenti presenti**

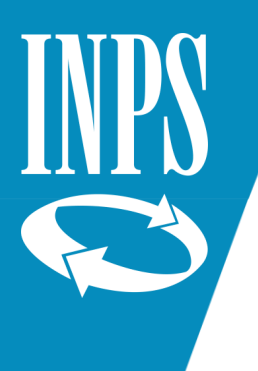

# L'inadempienza TS 90 ha lo stesso valore di ogni altra inadempienza

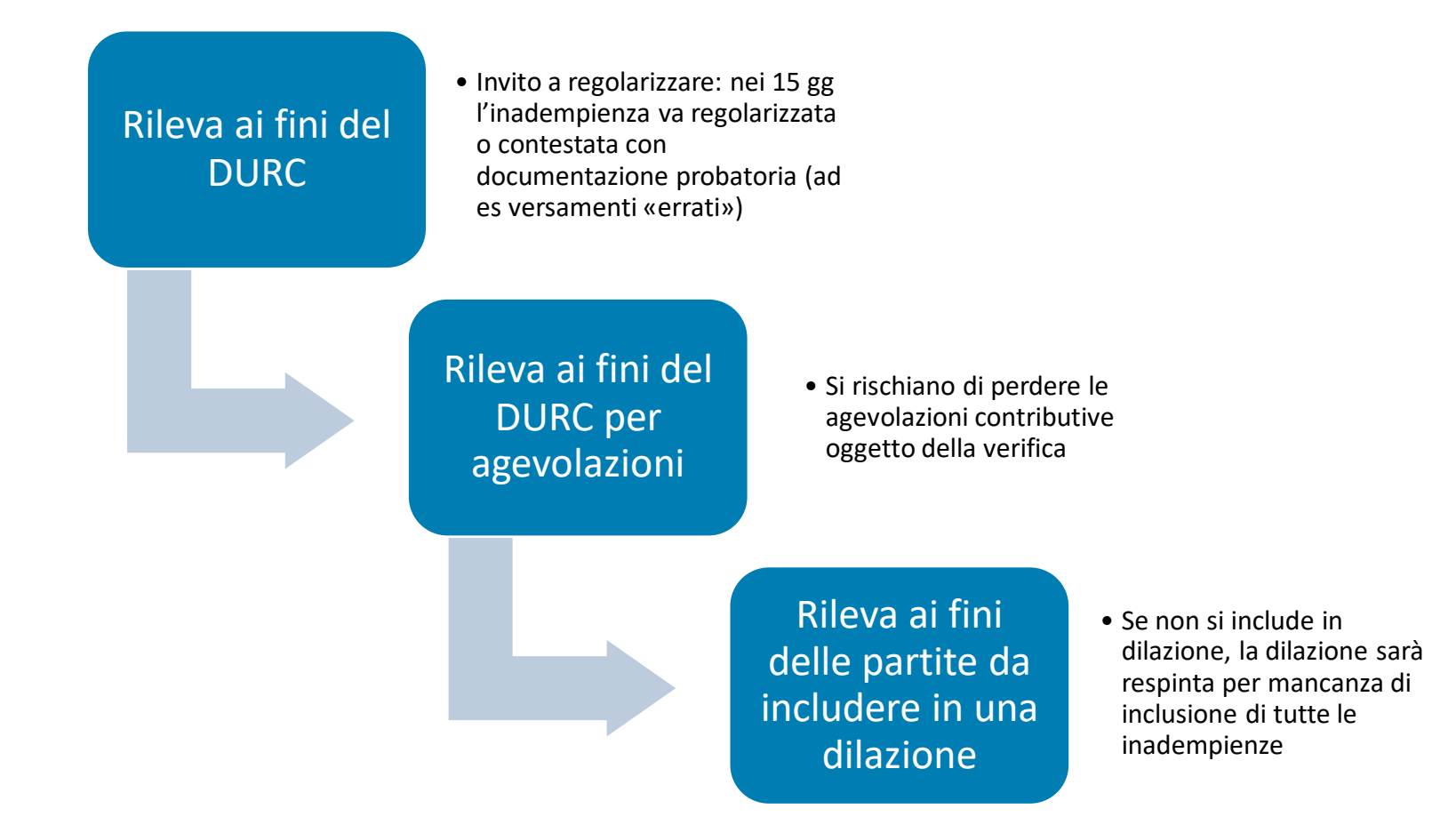

# Funzionamento sospensioni covid

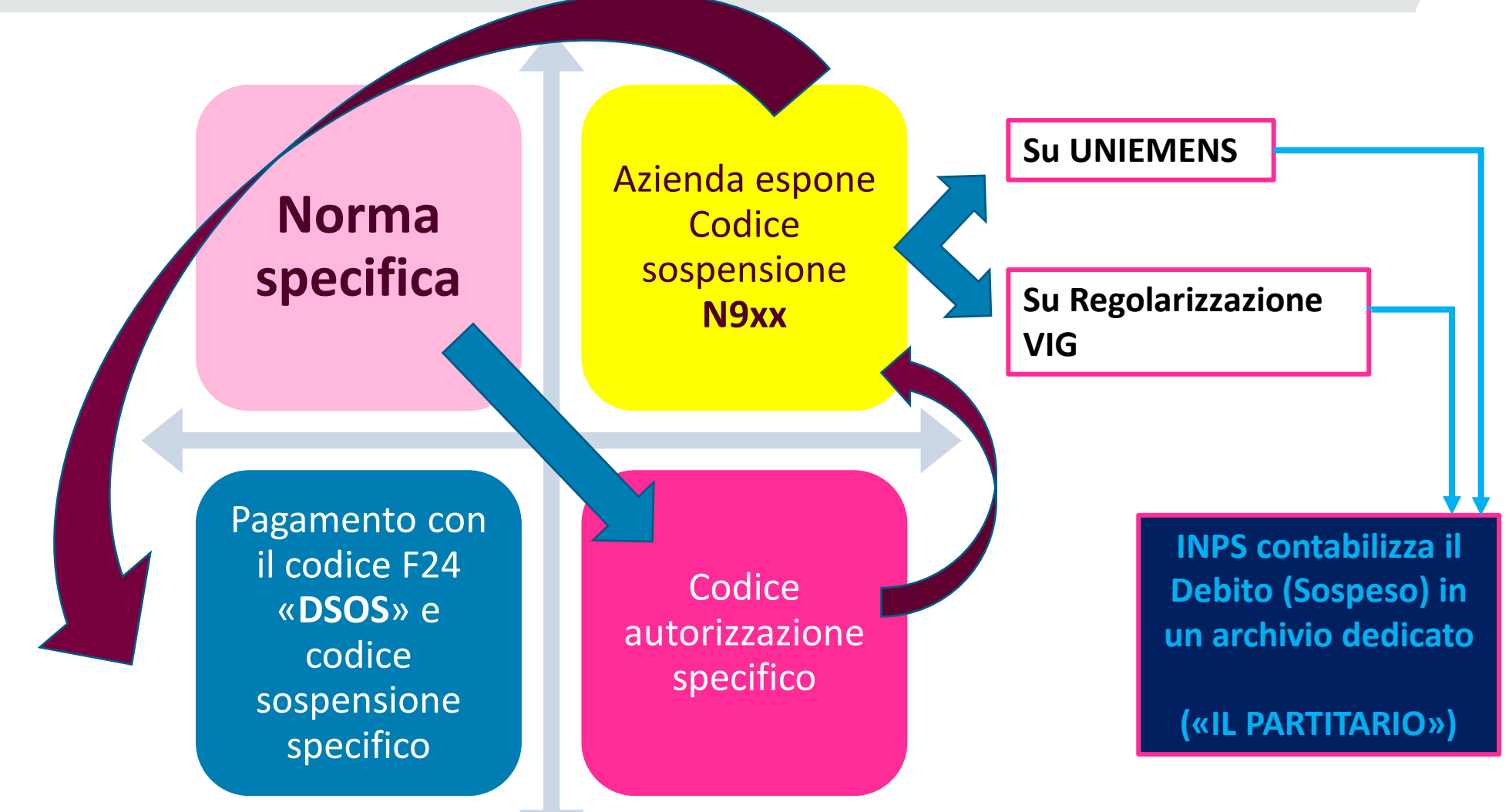

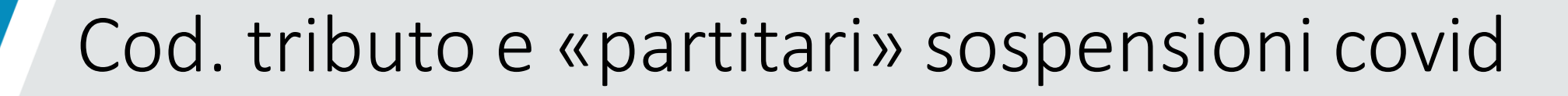

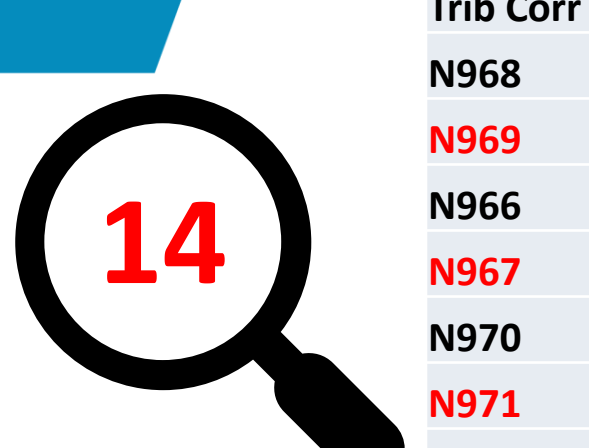

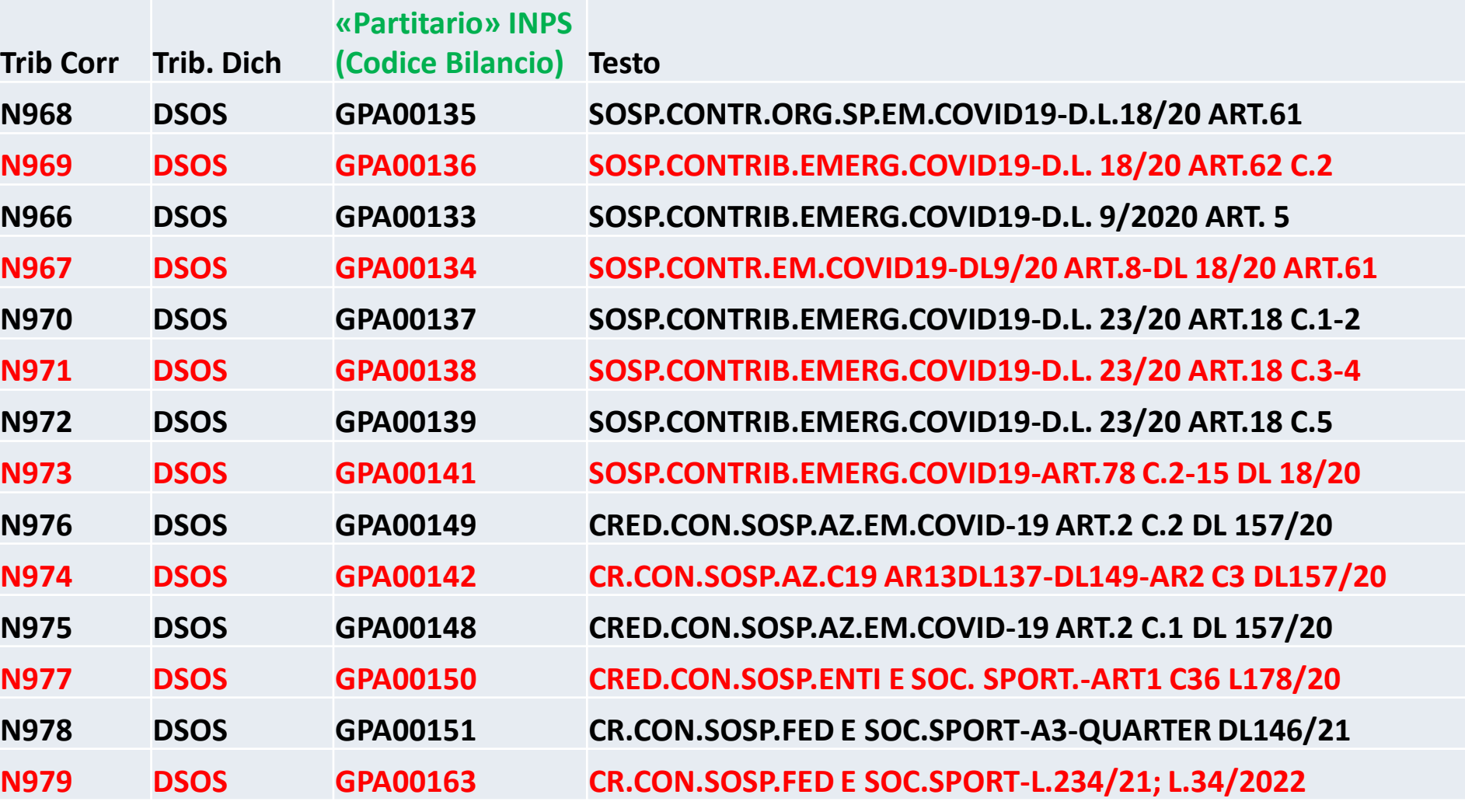

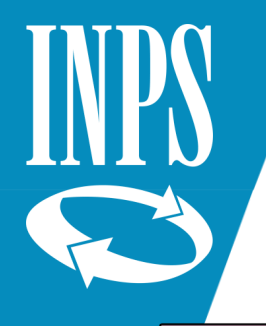

## Esposizione del codice N9xx su Uniemens

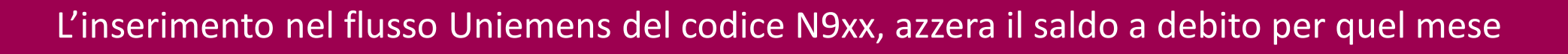

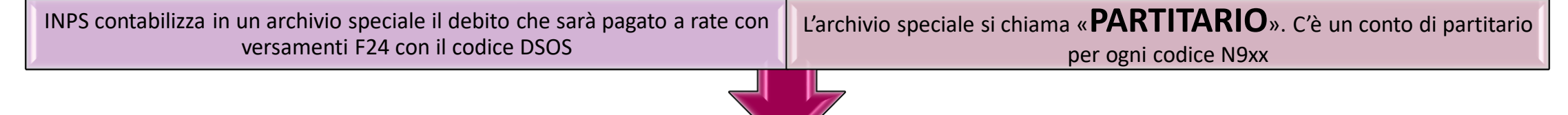

I versamenti F24 mensili, alimentano automaticamente il partitario, fino alla chiusura del debito

**Occorre usare il codice DSOS abbinato al codice N9xx corretto Se il codice usato è errato i soldi non affluiscono ai conti corretti**

I versamenti dei contributi sospesi con i codici «DM10» oppure «RC01» NON consentono l'abbinamento automatico

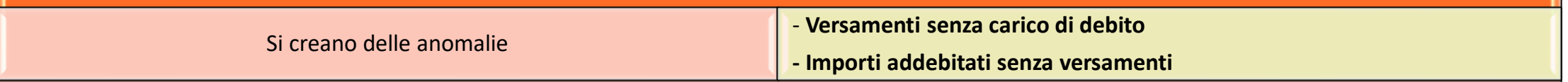

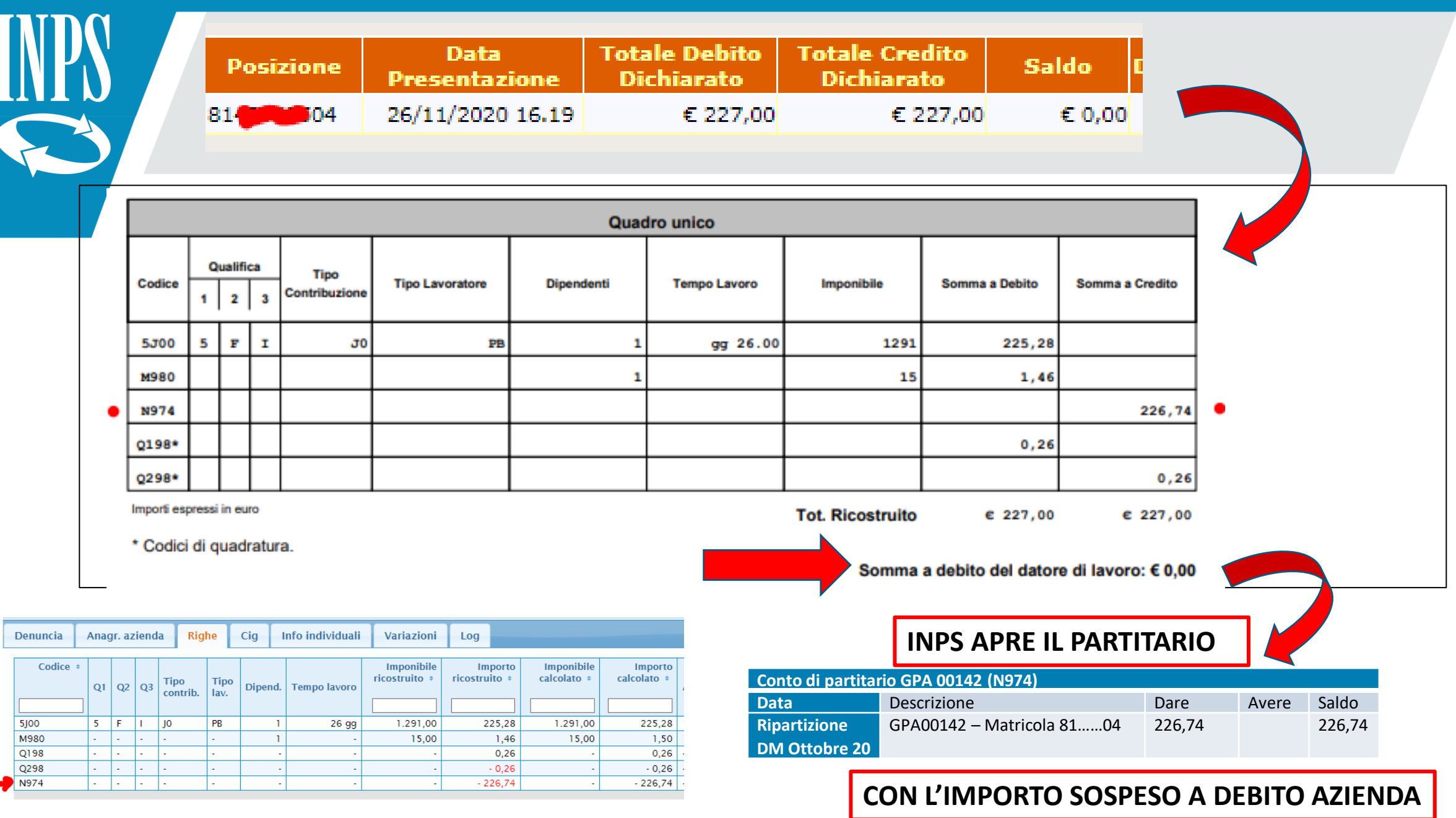

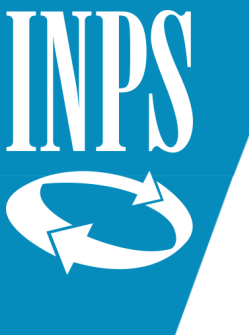

# Esempio 1: Pagamenti regolari

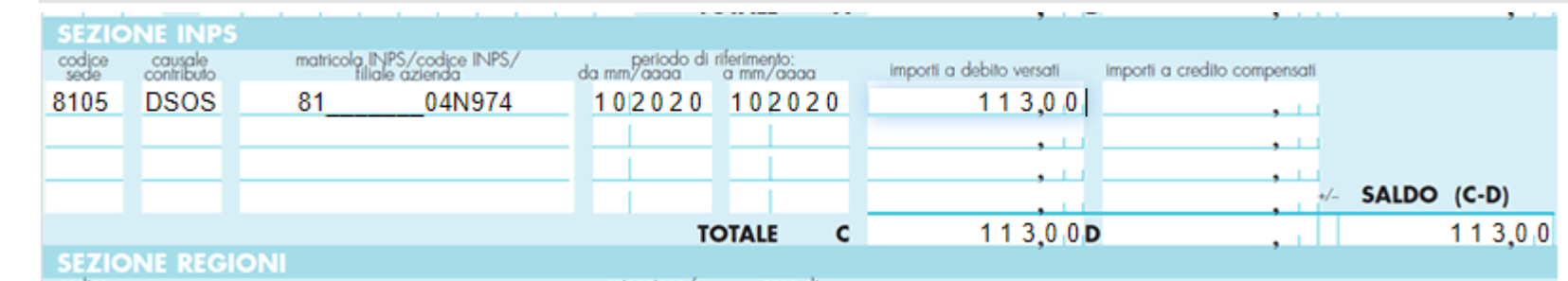

**PAGAMENTO 1**

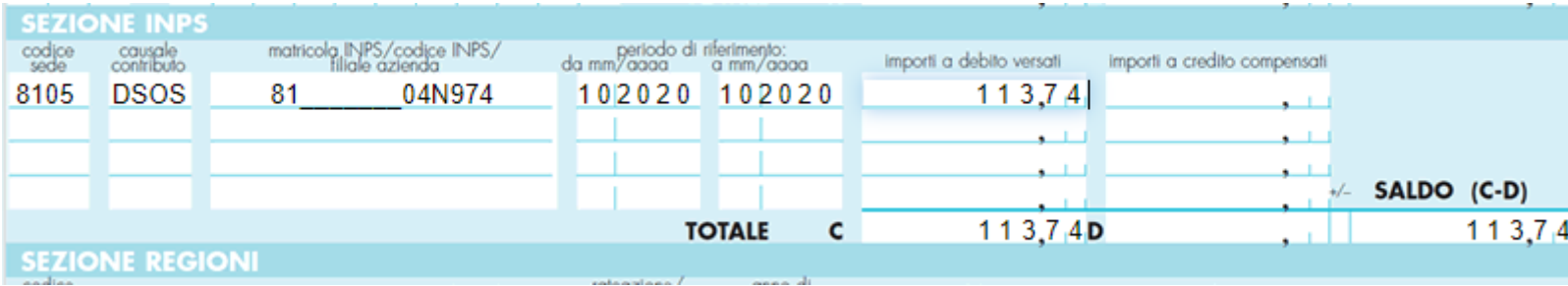

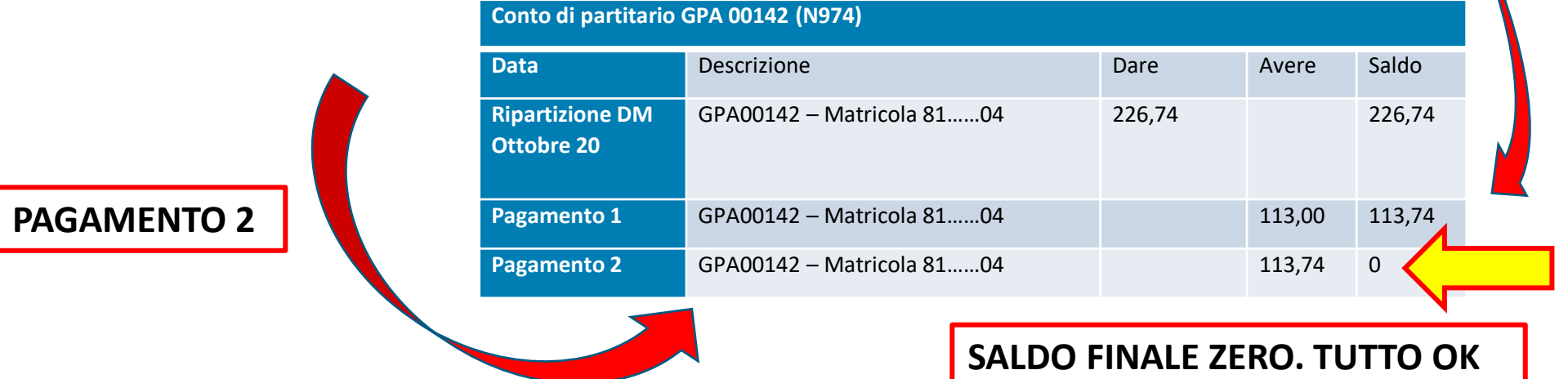

#### 8

# Esempio 2: Possibili errori

• Codice sede dei versamenti: esempio Matricola su 8105 (Pinerolo)  $\rightarrow$  F24 compilato con 8100 (Torino). I soldi versati vanno su una sede INPS diversa da quella in cui c'è il debito

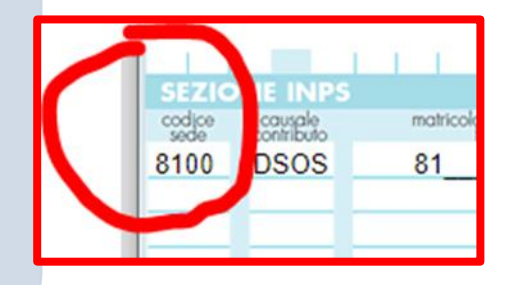

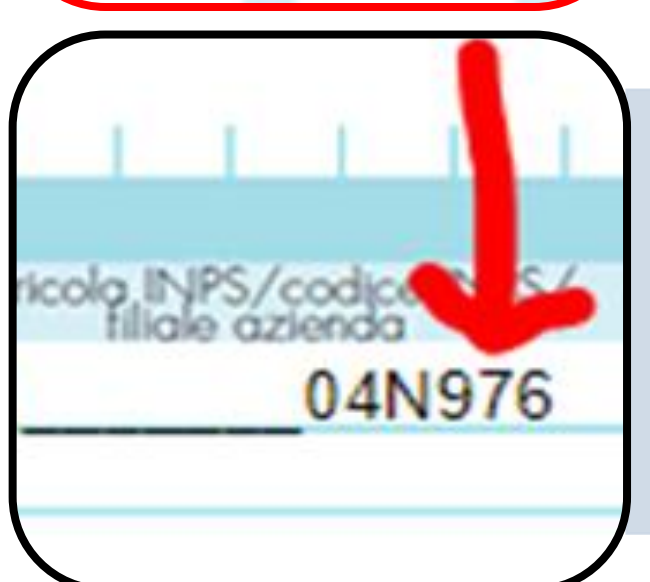

**INPS** 

DSOS

8100

- Codice di sospensione errato: in questo caso N976 invece di N974.
- I soldi versati affluiscono su un conto (partitario) diverso da quello in cui c'è il debito

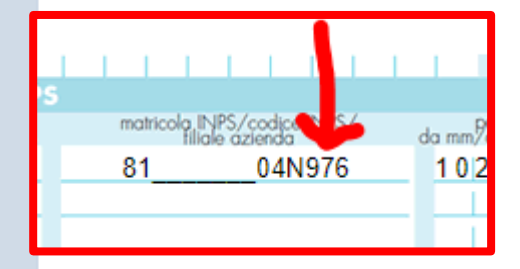

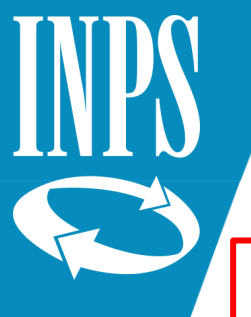

# Esempi 3 e 4: Possibili errori

**ES 3** → **Codice di versamento utilizzato per alcune rate**: **DM10** o **RC01 (invece che DSOS)**: i versamenti non trovano abbinamento con il debito - In certi casi viene anche indicato in F24 un periodo diverso

**ES 4** → **A fronte dell'utilizzo di più codici di sospensione** con rateazione di importo diverso: gli importi della rateazione sono errati (si utilizza l'importo della rata di un codice sospensione al posto di un altro): una partita si chiuderà a credito e una a debito

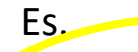

Es. Rateazione1 N970: **DEBITO 4.000**€ → Da versare 1000 € per 4 rate e Rateazione2 N976: **DEBITO 2.400€** → Da versare 600€ per 4 rate

Errore che può accadere: si versa con N970 600€ e con N976 1000€ Il risultato è che al termine della rateazione una partita chiude a debito e una a credito

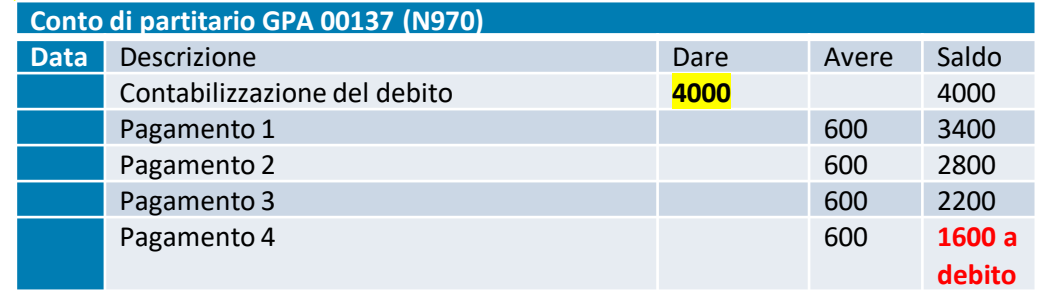

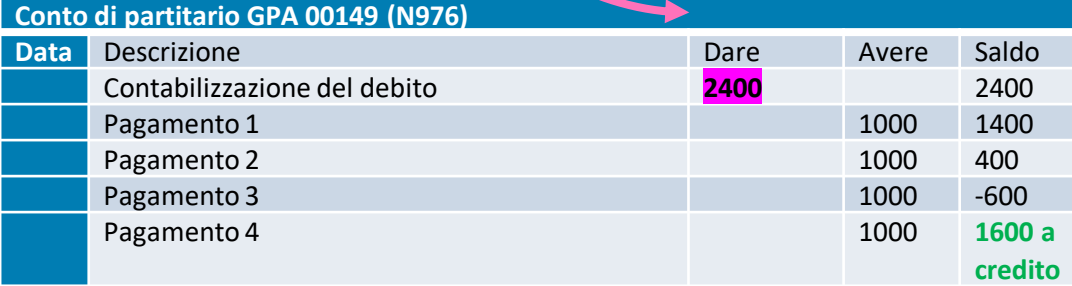

# Esempio 5: possibili errori

Flusso Uniemens inviato senza codice sospensione

• Azienda invia il flusso Uniemens di 10/2020 senza codice di sospensione. Non paga perché pagherà a rate. Il flusso viene contabilizzato con debito di 10.000 € a recupero crediti (con apertura di inadempienza in questo caso non TS90, ma TS27).

**NUOVO RECUPERO CREDITI INPS: Inadempienza TS 27 Insoluto 10/2020** → **€ 10.000**

11

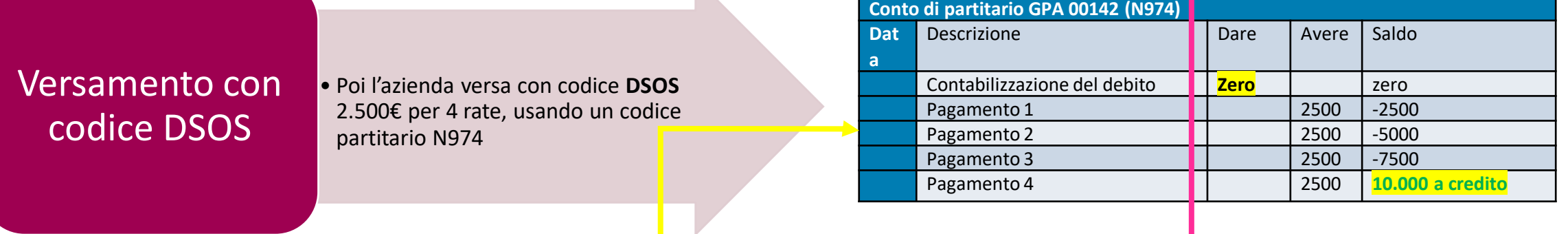

#### **SOLUZIONE OPERATIVA**

→ Si invia un flusso Uniemens di regolarizzazione indicando il codice sospensione **N974**

 $\rightarrow$  L'INPS verifica e conferma il VIG

→ Con l'elaborazione del VIG, si chiude il partitario nel quale c'erano i versamenti, e si crea il Credito da usare per definire l'inadempienza aperta (richiesta di compensazione come da msg 5159/2017) **VIG**: Elemento <DenunciaAziendale>, <AltrePartiteACredito>, <CausaleACredito>: "**N9xxx**" e le relative <SommeACredito> (che rappresentano l'importo dei contributi sospesi)

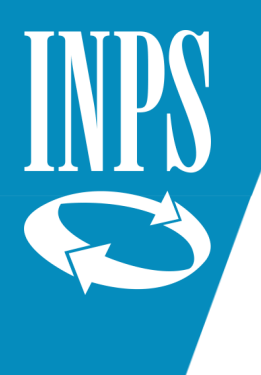

## Ricondursi al percorso lineare

## Flusso Uniemens

- Sul flusso Uniemens va esposto il codice N9xx (oppure sulla regolarizzazione VIG)
- INPS contabilizza il debito in una sezione speciale dei propri archivi, chiamata «partitario».

## Versamenti **DSOS**

- I versamenti rateizzati vanno effettuati sempre con il codice DSOS in F24, che alimenta il «partitario».
- Va utilizzato il codice DSOS-N9xx esattamente corrispondente al codice sospensione corretto per periodo

NON usare i codici DM10 o RC01

• L'utilizzo dei codici F24 «DM10» o «RC01» non è corretto e non consente l'immediato abbinamento dei versamenti

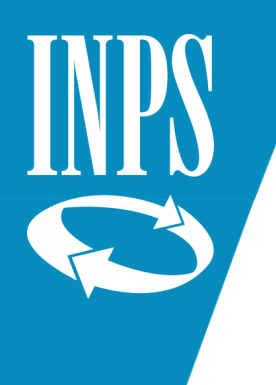

## Verifiche da effettuare su TS90

#### Flusso Uniemens

#### Versamenti DSOS

- Verificare a che mese si riferisce l'inadempienza
- Cosa è stato trasmesso in quel mese come flusso Uniemens / VIG / VIG da confermare
- Quale codice sospensione conteneva il flusso (Uniemens o VIG) trasmesso (N9xx)
- Verificare la presenza di versamenti F24 con il codice DSOS con quel codice o altri della stessa tipologia
- Verificare su quale sede INPS sono stati effettuati i pagamenti
- Verificare se ci sono altri versamenti a titolo di DM10 / RC01 per lo stesso periodo

### Errore per uso codici DM10 o RC01

- Se ci sono i versamenti ma sono solo «errati» per uno dei motivi sopra indicati, segnalare alla sede INPS per la sistemazione
- Se non ci sono i versamenti, occorrerà regolarizzare l'inadempienza (a questo punto con il codice RC01 – contributi e sanzioni per ritardato pagamento) o l'eventuale avviso di addebito.